# Clemens Gadenstätter *4 studies for selfportraits in surroundings* 2022 eclats2023

2023

**ircam EZE** Centre Pompidou

The setup and the execution of the electroacoustic part of this work requires a Computer Music Designer (Max expert).

### **Table of Contents**

<span id="page-1-0"></span>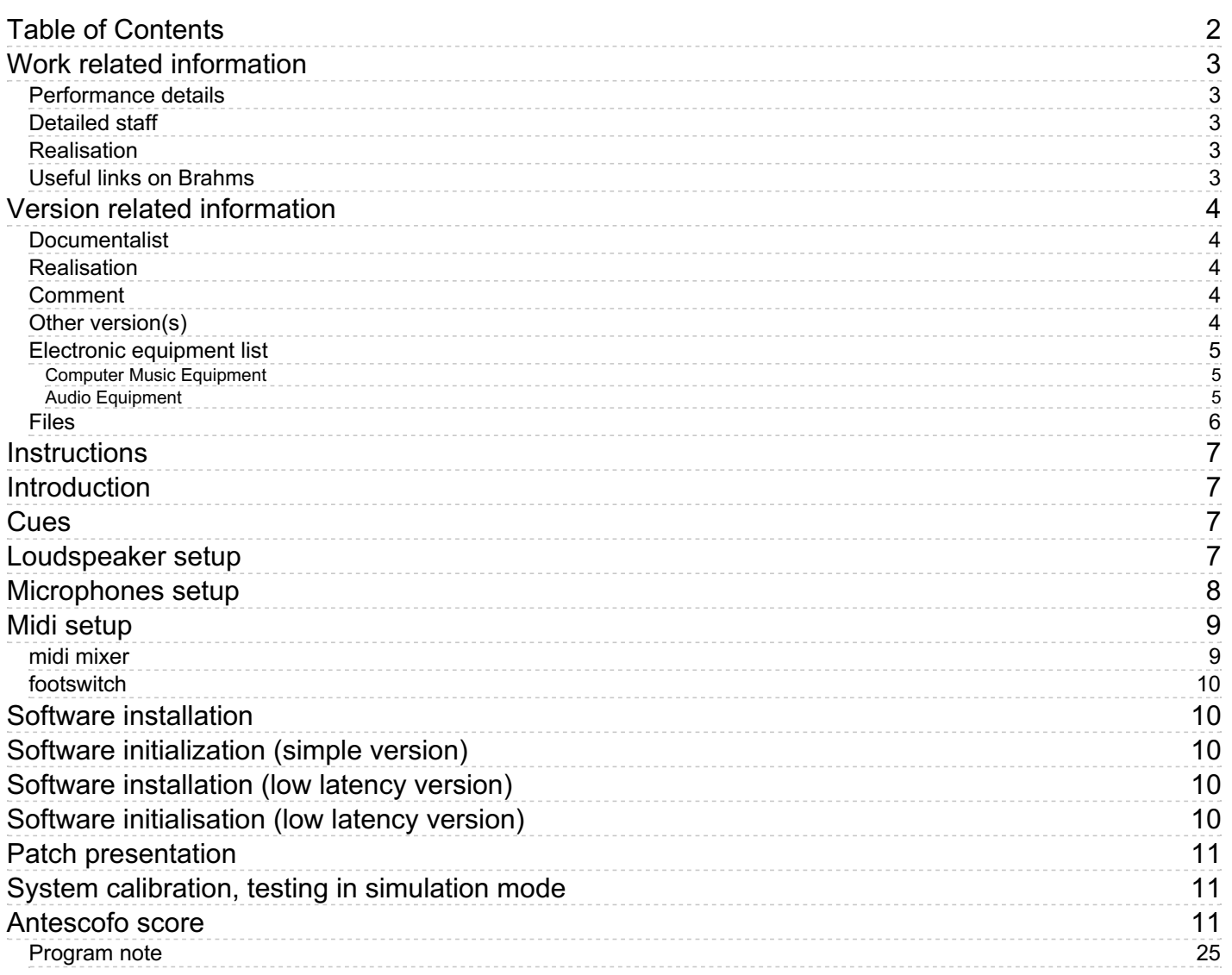

### <span id="page-2-0"></span>**Work related information**

### <span id="page-2-1"></span>**Performance details**

June 25, 2022, France, Paris, Centre Pompidou, Grande salle, festival Manifeste

Publisher : editionCG

### <span id="page-2-2"></span>**Detailed staff**

• accordion

### <span id="page-2-3"></span>**Realisation**

Serge Lemouton

### <span id="page-2-4"></span>**Useful links on Brahms**

- *4 studies for selfportraits in [surroundings](https://brahms.ircam.fr/en/works/work/57407/)* **for accordion and electronics (2022), 26mn**
- **Clemens [Gadenstätter](https://brahms.ircam.fr/en/composers/composer/22161/)**

### <span id="page-3-0"></span>**Version related information**

Performance date: Feb. 5, 2023 Documentation date: Feb. 20, 2023 Version state: valid, validation date : Feb. 20, 2023, update : Feb. 20, 2023, 3:18 p.m.

### <span id="page-3-1"></span>**Documentalist**

Serge Lemouton (Serge.Lemouton@ircam.fr)

You noticed a mistake in this documentation or you were really happy to use it? Send us feedback!

### <span id="page-3-2"></span>**Realisation**

- Sylvain Cadars (Sound engineer)
- Serge Lemouton (Computer Music Designer)

Version length: 28 mn Default work length: between 26 mn and 27 mn about

#### <span id="page-3-3"></span>**Comment**

as played in Eclats festival (Stuttgart)

#### <span id="page-3-4"></span>**Other version(s)**

Clemens Gadenstätter - 4 studies for selfportraits in [surroundings](https://brahms.ircam.fr/sidney/work/1690/) - Premiere (July 21, 2022)

### <span id="page-4-0"></span>**Electronic equipment list**

#### <span id="page-4-1"></span>**Computer Music Equipment**

- 1 MacBook Pro *Apple Laptops* (Apple)
- 1 Digiface USB *Sound Board* (RME)
- 1 BCF 2000 *MIDI Mixer* (Behringer)
- 1 Footswitch / Sustain Pedal *Footswitch / Sustain Pedal*

#### <span id="page-4-2"></span>**Audio Equipment**

- 4 Microphone *Microphone*
- 10 Loudspeaker *Loudspeakers*
- 1 Stage monitor *Stage Monitors*

### <span id="page-5-0"></span>**Files**

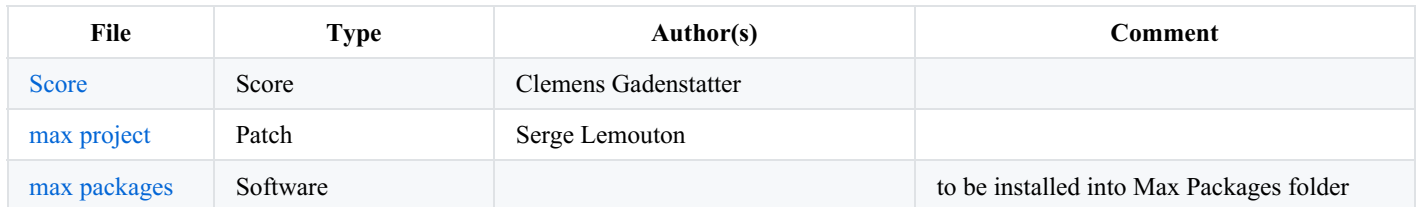

### <span id="page-6-0"></span>**Instructions**

## <span id="page-6-1"></span>**Introduction**

The electroacoustic part of this piece tries to establish a relationship between instrumental and non-instrumental sounds. It is neither a piece for instrument and tape nor a piece for realtime augmented instrument : what is realised here is a bidirectional double crossfertilization between the sound of the accordion and environmental sounds. The goal is to make these "found objects" coming out from the musician performance while the sound of the instrument is transformed and spatialized by these elements that are both foreign and intimate.

## <span id="page-6-2"></span>**Cues**

The "events" in the patch correspond with the 51 cues in the score:

- part I : 8 cues
- part II : 9 cues
- part III : 23 cues
- part IV : 11 cues

The "events" in the patch should be triggered off-stage by a computer musician in charge of operating the patch, using the right-arrow key (set up by default) or an external button on the MIDI controller (set up in the *MIDI/OSC* subpatcher).

The "events" in the patch could also be triggered by the accordeonist on the stage using a footswitch pedal

The 8 faders on the controller (which control the level of the cross synthesis layers, sound files, delays and spatialisation) can be manipulated throughout the performance.

## <span id="page-6-3"></span>**Loudspeaker setup**

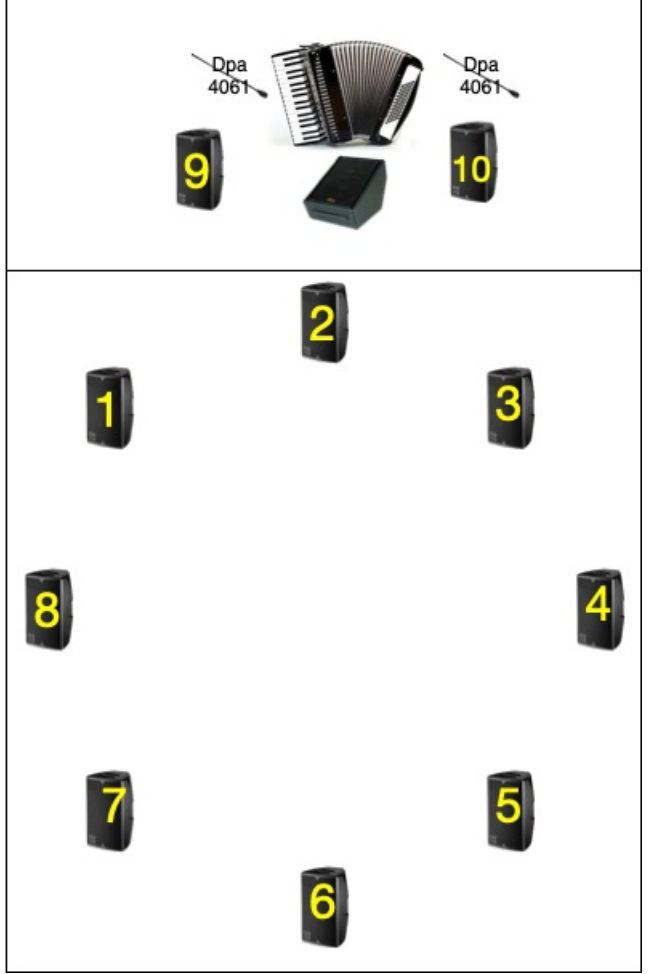

This map illustrates the setup used in Centre George Pompidou Grande Salle for the premiere of the work. For ulterior performances, the loudspeaker setup can be adapted to the concert venue. In this case the loudspeakers' positions and number should be adjusted in the *akk.panoramix.preset* file (cf *SPAT* subpatcher).

# <span id="page-7-0"></span>**Microphones setup**

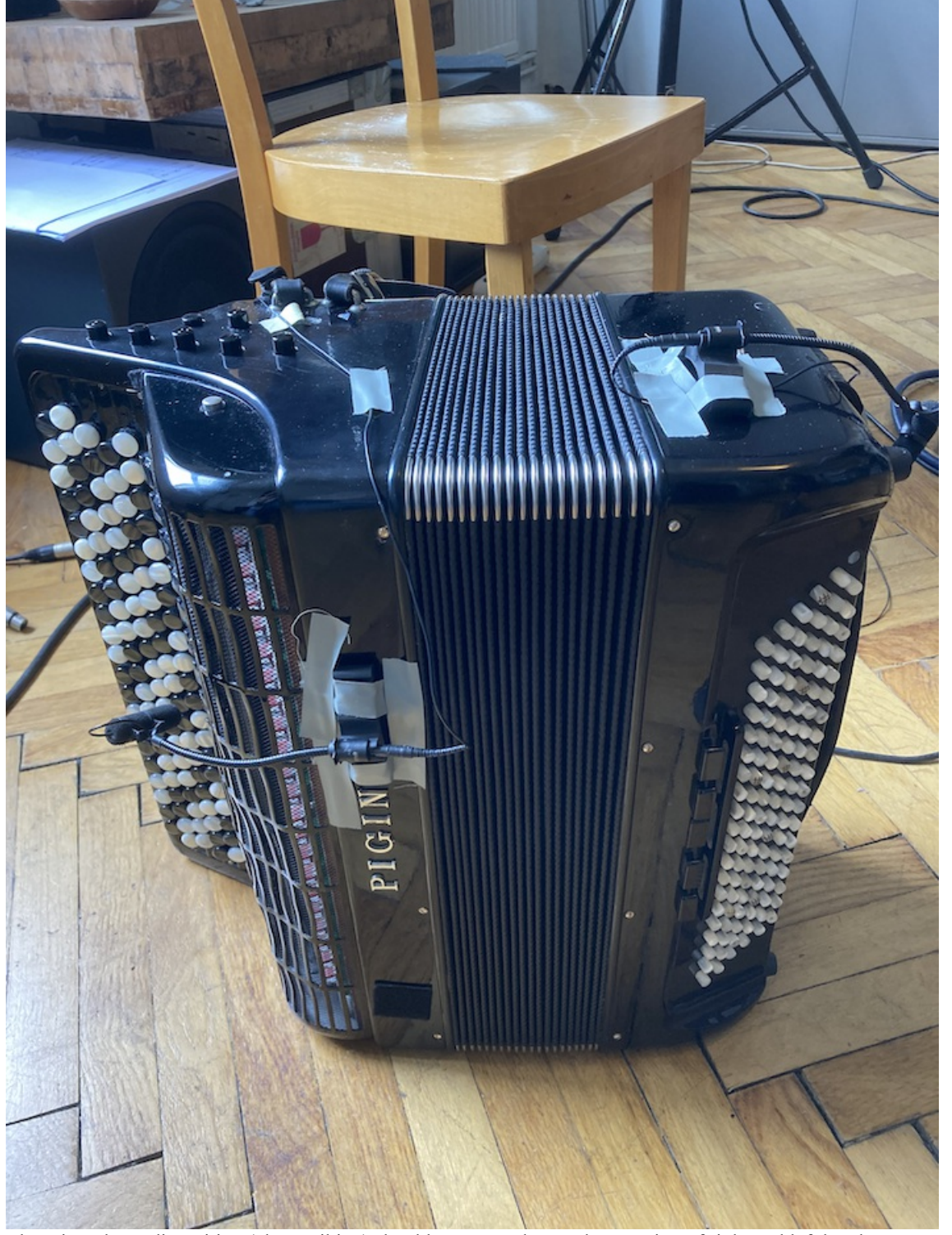

The microphone disposition (close miking) should ensure and a good separation of right and left hand.

# <span id="page-8-0"></span>**Midi setup**

## <span id="page-8-1"></span>**midi mixer**

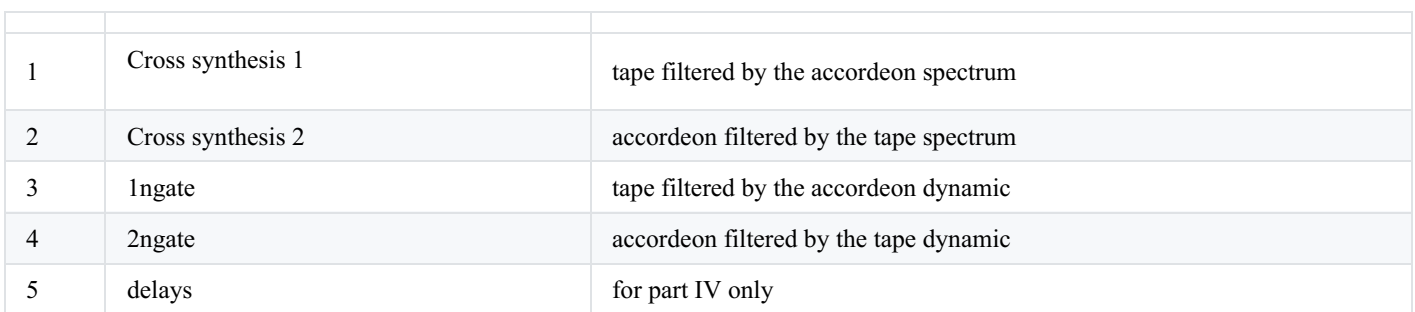

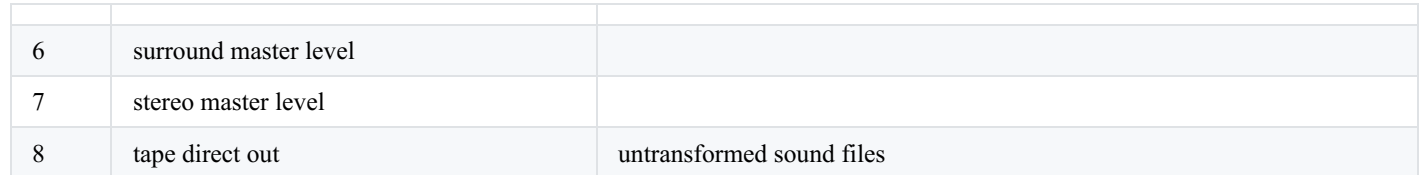

### <span id="page-9-0"></span>**footswitch**

If the musician is triggering the electronic cues on stage, set up a footswitch pedal connected to a midi interface connected to the computer

## <span id="page-9-1"></span>**Software installation**

- copy the *Akk max* folder on your hard disk
- if necessary install the provided packages in Max

## <span id="page-9-2"></span>**Software initialization (simple version)**

- open *Akk.maxproj* with Max 8
- double click on *Akk\_low\_latency\_light.maxpat* to open the patch
- Reset
- DSP Status Options :
	- Fs 48kHz
	- $\circ$  IO vs 512
	- Signal vs 512
	- Overdrive ON
	- Audio Interrupt OFF
- Start Dsp
- switch off low latency mode
- Select *Akk1.asco score*
- check the midi faders
- launch the *init* event with the right arrow key
- ready to play

# <span id="page-9-3"></span>**Software installation (low latency version)**

In order to ensure the fastest responses from the electronic part for the percussive effects, the lowest latency possible is required. For this purpose you need to start in parallel to instances of max using this version. In concert it is highly recommanded to use this version.

- Copy the Max Application
- create loopbacks on your audio board on channels 25 to 30 to allow audio communications between the 2 patches

## <span id="page-9-4"></span>**Software initialisation (low latency version)**

- open *Akk.maxproj* in both instance of max
- in the first instance : double click on *Akk\_low\_latency\_light* to open the main patch
	- Main patch : DSP Status :
		- $\blacksquare$  Fs 48kHz
		- $IO$  vs 64
		- Signal vs  $64$
		- **Overdrive ON**
		- Audio Interrupt OFF
- in the second instance : double click on *akk.sourcefilters.standalone.maxpat* to open the auxiliary patch Auxiliary patch DSP Status Options :
- $\blacksquare$  Fs 48kHz
- $IO$  vs 512
- $\blacksquare$  Signal vs 512
- Overdrive OFF
- Audio Interrupt OFF
- switch DSP on
- go back to main patch :
	- Reset
	- Start Dsp
	- switch ON low\_latency\_mode
	- Select *Akk1.asco* score
	- check the midi faders
	- launch the *init* event with the right arrow key
	- ready to play

# <span id="page-10-0"></span>**Patch presentation**

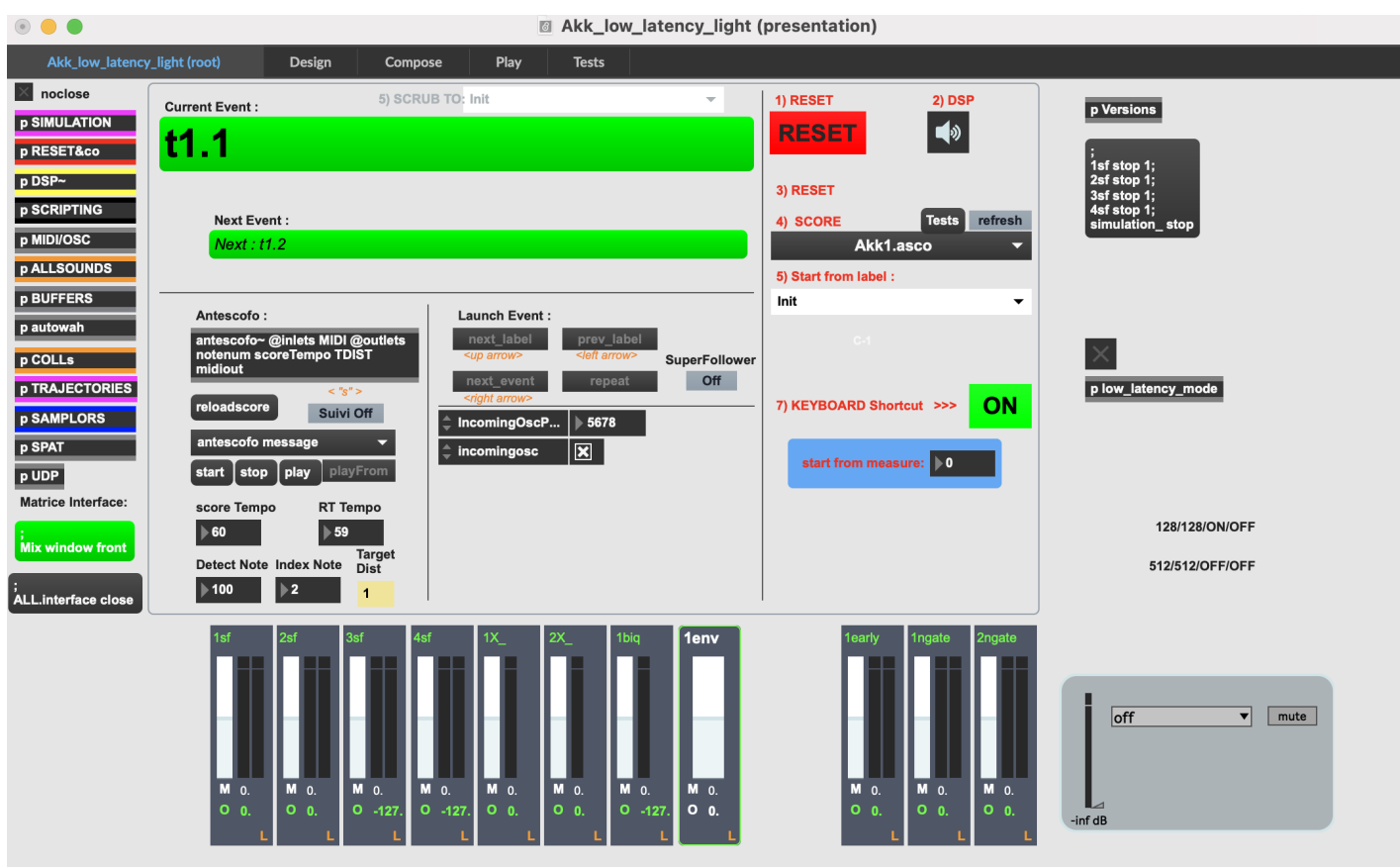

# <span id="page-10-1"></span>**System calibration, testing in simulation mode**

There is a recording of the solo part allowing you to test the patch without the musician.

- In the antescofo score (event "INIT") simply replace the line simulation\_ on 0 to simulation\_ on 1
- save the score
- reload with the main patch *Score* menu

# <span id="page-10-2"></span>**Antescofo score**

- ; Four studies for selfportraits in surroundings
- ; Clemens Gaddenstatter
- ; Antescofo score

; Ircam 2021 EVENT 1. Init Mix reset Traj on 0 study4 0 simulation\_ on 0 print after first rehearsal print ready EVENT 1. t1.1 simulation\_ Study1.01.aif simulation\_ speed 1.36 simulation\_ gain 0 Mix 1adc dac1 0 10; for simulation only (?) Mix 2adc dac2 0 10; for simulation only (?) Mix 2sf1 1SPAT5 0 10; connect left output to audio out OdB in 10 ms Mix 2sf2 1SPAT6 0 10; Mix 1sf1 1SPAT5 0 10 Mix 1sf2 1SPAT6 0 10 // 1samplor1 bank Akkordeon.coll // 1samplor1 pgm\_number 0 2sf Outgain 0. ; output level for soudnfile in db 2sf.NOTE AkkEl-1-take1-Mix1.wav \_speed 0.95 ; soundfile to play and start playing 0.1 Mix 1adc 1env1 -3 10; Mix 2adc 1env1 -3 10; 1env Ingain 0 1env Send env //1X\_.PRESET 500formants ; 1X\_ -> tape filtered (by accordeon live) 0.1 1X\_.PRESET 500fenv ;1X\_.PRESET fast 1X\_ WindowSize 15. // between 0 and 16 -> 16 is 8192 = good quality but big latency ! Mix 1sf1 1X\_1 0 10; Mix 1sf2 1X\_1 0 10; Mix 2sf1 1X\_1 0 10; Mix 2sf2 1X\_1 0 10; Mix 1adc 1X\_2 0 10; Mix 2adc 1X\_2 0 10; Mix 1X\_1 1SPAT1 -10 10 1X\_ Outgain 0. //2X\_.PRESET vocal ; 2X\_ -> accordeon filtered (by tape spectral enveloppe) 0.1 ;2X\_.PRESET vocal 2X\_.PRESET vocalfast 2X\_ WindowSize 14. Mix 1adc 2X\_1 0 10; Mix 2adc 2X\_1 0 10; Mix 1sf1 2X\_2 0 10 Mix 1sf2 2X\_2 0 10 Mix 2sf1 2X\_2 0 10; Mix 2sf2 2X\_2 0 10; Mix 2X\_1 1SPAT2 -10 10 2X\_ Outgain 0. panoramix\_ "/track/9/azim" -90 panoramix\_ "/track/10/azim" 90

//NOISE GATE1 : tape controlled by accordeon dynamics

0.1 Mix 1adc 1ngate1 0 10 Mix 2adc 1ngate1 0 10 Mix 1sf1 1ngate2 0 10 Mix 1sf2 1ngate3 0 10 Mix 2sf1 1ngate2 0 10 Mix 2sf2 1ngate3 0 10 Mix 1ngate1 dac3 -10 10 Mix 1ngate2 dac4 -10 10 1ngate 1ingain 0., 2ingain 0., Dry/wet 100., EnvFol 1. 1ngate Outgain 0. //NOISE GATE2 : accordeon controlled by tape dynamic envelope 0.1 1sf Outgain 0. Mix 1sf1 2ngate1 6 10 Mix 2sf1 2ngate1 6 10 Mix 1adc 2ngate2 0 10 Mix 2adc 2ngate3 0 10 Mix 2ngate1 dac5 -10 10 Mix 2ngate2 dac6 -10 10 2ngate 1ingain 0., 2ingain 0., Dry/wet 100., EnvFol 1., Outgain 0. panoramix\_ "/track/9/azim" -30 panoramix\_ "/track/10/azim" 30 EVENT 1. t1.2 simulation\_ Study1.02.aif simulation\_ speed 1.27 1sf.NOTE AkkEl-1-take2rough.wav \_speed 0.95 1sf Outgain 0. Curve @command { panoramix\_ "/track/9/azim" { -30, 90 20s Curve @command { panoramix2\_ "/track/10/azim" { 30, -90 20s EVENT 1. t1.3 simulation\_ Study1.03.aif simulation\_ speed 1.44 1sf.NOTE AkkEl-1-take3MIXrough.wav \_speed 0.95 Curve @command { panoramix\_ "/track/9/azim" { 90, -90 20s Curve @command { panoramix2\_ "/track/10/azim" { -90, 90 20s EVENT 1. t1.4 simulation\_ Study1.04.aif simulation\_ speed 1.24 1sf.NOTE AkkEl-1-take4.wav \_speed 0.95 group C1.4 {Curve @command { panoramix\_ "/track/9/azim" { 25 0.20s Curve @command { panoramix2\_ "/track/10/azim" { -25 0.2s { EVENT 1. t1.5 simulation\_ Study1.05.aif simulation\_ speed 1.65 1sf.NOTE AkkEl-1-take5.wav \_speed 0.95 group C1.5 { Curve @command { panoramix\_ "/track/9/azim" { -90, 25 15s Curve @command { panoramix2\_ "/track/10/azim" { 90, -25 15s {

Eventon e al II-lea de Santon de Santon de Santon de Santon de Santon de Santon de Santon de Santon de Santon<br>11. timbro de Santon de Santon de Santon de Santon de Santon de Santon de Santon de Santon de Santon de Santon

simulation\_ Study1.06.aif simulation\_ speed 1.43 1sf.NOTE AkkEl-1-take6.wav \_speed 0.95 EVENT 1. t1.7 simulation\_ Study1.07.aif simulation\_ speed 1.2 1sf.NOTE AkkEl-1-take7.wav \_speed 0.85 abort C1.5 {curve C1.7 @action := { panoramix\_ "/track/9/azim" \$b panoramix2\_ "/track/10/azim" \$a{, @grain  $:= 0.1$  s { \$a, \$b { { -90.0, 90 { 15 { 90.0, -90 { 15 { 90.0, -90 { 15 { -90.0, 90 { 15 { -20.0, 20 { { { { EVENT 1. t1.8 simulation\_ Study1.08.aif simulation\_ speed 1.18 abort C1.7 1sf.NOTE AkkEl-1-take8.wav panoramix\_ "/track/9/azim" -20 \_speed 0.95 panoramix\_ "/track/10/azim" 20 \_speed 0.95 ;;;;;;;;;;;;;;;;;;;;;;;;;;;;;;;;;;; EVENT 1. t2.1 simulation\_ Study2.01.aif simulation\_ speed 1. Mix 1sf1 1SPAT5 0 10; Mix 1sf2 1SPAT6 -96 10; Mix 2sf1 1SPAT5 -96 10; Mix 2sf2 1SPAT6 0 10; //1X\_.PRESET 500formants 1X\_.PRESET fast Mix 1sf1 1X\_1 0 10; Mix 1sf2 1X\_1 0 10; ; Mix 2sf1 1X\_1 -96 10; ; Mix 2sf2 1X\_1 -96 10; Mix 1adc 1X\_2 0 10; Mix 2adc 1X\_2 0 10; Mix 1X\_1 1SPAT1 0 10 1X\_ Outgain 0. //2X\_.PRESET vocal 2X\_.PRESET vocalfast Mix 1adc 2X\_1 0 10; Mix 2adc 2X\_1 0 10; ; Mix 1sf1 2X\_2 -96 10; ; Mix 1sf2 2X\_2 -96 10; Mix 2sf1 2X\_2 0 10; Mix 2sf2 2X\_2 0 10; Mix 2X\_1 1SPAT2 0 10 2X\_ Outgain 0. 1sf.NOTE AkkEl-2-track1.wav \_speed 0.95 Curve @command { panoramix\_ "/track/9/azim" { -90, 90 25s Curve @command { panoramix2\_ "/track/10/azim" { 90, -90 25s

EVENT 1. t2.2 simulation\_ Study2.02.aif simulation\_ speed 1.27 1sf.NOTE AkkEl-2-track2a.wav \_speed 0.95 2sf.NOTE AkkEl-2-track2b.wav \_speed 0.95 EVENT 1. t2.3 simulation\_ Study2.03.aif simulation\_ speed 1.27 1sf.NOTE AkkEl-2-track3a.wav \_speed 0.9 2sf.NOTE AkkEl-2-track3b.wav \_speed 0.9 Curve @command { panoramix\_ "/track/9/azim" { 90, 30 10s Curve @command { panoramix2\_ "/track/10/azim" { -90, -30 10s 12s Curve @command { panoramix\_ "/track/9/azim" { 30, -30 10s Curve @command { panoramix2\_ "/track/10/azim" { -30, 30 10s EVENT 1. t2.4 simulation\_ Study2.04.aif simulation\_ speed 1.17 1sf.NOTE AkkEl-2-track4a.wav \_speed 0.95 2sf.NOTE AkkEl-2-track4b.wav \_speed 0.95 Curve @command { panoramix\_ "/track/9/azim" { -30, 30 10s Curve @command { panoramix2\_ "/track/10/azim" { 30, -30 10s 12s Curve @command { panoramix\_ "/track/9/azim" { 30, -30 10s Curve @command { panoramix2\_ "/track/10/azim" { -30, 30 10s EVENT 1. t2.5 simulation\_ Study2.05.aif simulation\_ speed 1.1 1sf.NOTE AkkEl-2-track5a.wav \_speed 0.95 2sf.NOTE AkkEl-2-track5b.wav \_speed 0.95 Curve @command { panoramix\_ "/track/9/azim" { -30, 30 6.6s Curve @command { panoramix2\_ "/track/10/azim" { 30, -30 6.5s 12s Curve @command { panoramix\_ "/track/9/azim" { 30, -30 10s Curve @command { panoramix2\_ "/track/10/azim" { -30, 30 10s EVENT 1. t2.6 simulation\_ Study2.06.aif simulation\_ speed 1. 1sf.NOTE AkkEl-2-track6a.wav \_speed 0.95 2sf.NOTE AkkEl-2-track6b.wav \_speed 0.95 Curve @command { panoramix\_ "/track/9/azim" { 30, 90 17s Curve @command { panoramix2\_ "/track/10/azim" { -30, -90 17s print curve6 EVENT 1. t2.7 simulation\_ Study2.07.aif simulation\_ speed 1.43 1sf.NOTE AkkEl-2-track7a.wav \_speed 0.95 2sf.NOTE AkkEl-2-track7b.wav \_speed 0.95 print curve7 {curve C2.7 @action := { panoramix\_ "/track/9/azim" \$a panoramix\_ "/track/10/azim" \$b{,  $@grain := 0.1 s$ { \$a, \$b { { -90.0, 90 { 12 { 90.0, -90 { 15 { 90.0, -90 { 12 { -90.0, 90 { { { {

```
4 and 20 and 20 and 20 and 20 and 20 and 20 and 20 and 20 and 20 and 20 and 20 and 20 and 20 and 20 and 20 and
                                                                                                              C
A
M
```

```
E
V
E
N
T
1. t
2.8
    simulation_ Study2.08.aif
    simulation_ speed 1.18
    1
s
f.N
O
T
E
A
k
k
E
l
-
2
-
t
r
a
c
k
8
a.w
a
v
_
s
p
e
e
d
0.9
5
    2sf.NOTE AkkEl-2-track8b.wav _speed 0.95
    a
b
o
r
t
C
2.7
    print curve8
    {
c
u
r
v
e
C
2.8
         @action := { panoramix_ "/track/9/azim" $a
                       panoramix_ "/track/10/azim" $b{,
         @grain := 0.1 s
         {<br>$a, $b
             {
                  {
-
9
0.0
,
9
0
{
         1
8
                  {
9
0.0
,
-
9
0
{
         1
5
                  {
9
0.0
,
-
9
0
{
         1
8
                  {
-
9
0.0
,
9
0
{
             {
        {
    {
E
V
E
N
T
1. t
2.9
    simulation_ Study2.09.aif
    1
s
f.N
O
T
E
A
k
k
E
l
-
2
-
t
r
a
c
k
9
a.w
a
v
_
s
p
e
e
d
0.9
    2sf.NOTE AkkEl-2-track9b.wav _speed 0.9
    print curve9
    a
b
o
r
t
C
2.8
    {
c
u
r
v
e
C
2.9
         @action := { panoramix_ "/track/9/azim" $a
                       panoramix_ "/track/10/azim" $b{,
         @grain := 0.1 s
         {<br>$a, $b
             {
                  {
-
9
0.0
,
9
0
{
         2
0
                  {
9
0.0
,
-
9
0
{
         2
0
                  {
9
0.0
,
-
9
0
{
         2
0
                  {
-
9
0.0
,
9
0
{
             {
         {
    {
;
;
;
;
;
;
;
;
;
;
;
E
V
E
N
T
1. t
3.1
    simulation_ Study3.01.aif
    simulation_ speed 1.
    simulation_ gain -12 abort C2.9 abort ::jump9p5 abort ::jump10p5 abort ::jump9p5d abort ::jump10p5d ;sampled simulation : // 1samplor1 pgm_numb
e
r
0
    // 1samplor1 Outgain -16
    // Mix 1samplor1 dac1 0 10
    // Mix 1samplor1 1X_2 0 10;
    // Mix 1samplor1 2X_1 0 10;
    // Mix 1samplor1 1ngate1 0 10
    // Mix 1samplor1 2ngate2 0 10
    // Mix 1samplor1 1env1 0 10;
    Mix 1sf1 1SPAT5 0 10;
    Mix 1sf2 1SPAT6 0 10;
```
Mix 2sf1 1SPAT5 0 10;

Mix 2sf2 1SPAT6 0 10; 1X\_.PRESET 500formants Mix 1sf1 1X\_1 0 10; Mix 1sf2 1X\_1 0 10; Mix 2sf1 1X\_1 0 10; Mix 2sf2 1X\_1 0 10; Mix 1adc 1X\_2 0 10; Mix 2adc 1X\_2 0 10; Mix 1X\_1 1SPAT1 0 10 1X\_ Outgain 0. // 2X\_.PRESET grainy 2X\_.PRESET X2.3.1 Mix 1adc 2X\_1 0 10; Mix 2adc 2X\_1 0 10; Mix 1sf1 2X\_2 0 10; Mix 1sf2 2X\_2 0 10; Mix 2sf1 2X\_2 0 10; Mix 2sf2 2X\_2 0 10; Mix 2X\_1 1SPAT2 0 10 2X\_ Outgain 0. Mix 1ngate1 dac3 -10 10 Mix 1ngate2 dac4 -10 10 Mix 2ngate1 dac5 -10 10 Mix 2ngate2 dac6 -10 10 1sf.NOTE Akk-El-3-track1END.wav \_speed 0.95 ::jump9p5d(-90,0,1,4,14) ::jump10p5d(0,90,1,4,14) EVENT 1. t3.2 simulation\_ Study3.02.aif 1sf.NOTE Akk-El-3-track2END.wav \_speed 0.9 abort ::jump9p5d abort ::jump10p5d 3 Curve @command { panoramix\_ "/track/9/azim" { -90,90 7s Curve @command { panoramix2\_ "/track/10/azim" { 90,-90 7s EVENT 1. t3.3 simulation\_ Study3.03.aif 1sf.NOTE Akk-El-3-track3aEND.wav \_speed 0.95 2sf.NOTE Akk-El-3-track3bEND.wav \_speed 0.95 ::jump9p5d(-90,0,0.25,1,28.6) ::jump10p5d(0,90,0.5,1,28.6) EVENT 1. t3.4 simulation\_ Study3.04.aif 1sf.NOTE AkkEl-3-track4END.wav \_speed 0.95 Curve @command { panoramix\_ "/track/9/azim" { 90,-90 4.5s Curve @command { panoramix2\_ "/track/10/azim" { -90,90 4.5s EVENT 1. t3.5 simulation\_ Study3.05.aif 1sf.NOTE AkkEl-3-track5a-END.wav \_speed 0.9 2sf.NOTE AkkEl-3-track5bEND.wav \_speed 0.9 2.3s {curve C3.5 @action := { panoramix\_ "/track/9/azim" \$a panoramix2\_ "/track/10/azim" \$b{,  $@$ grain :=  $0.1$  s { \$a, \$b { { -90.0, 90 {

simulation\_ Study3.10.aif

```
1.25 { 90.0, -90 {
        1.25 { 0.0, 0 {
        5.45 {0,0{
       0.75 {0.,0{
       1.5 {90,-90{
        0.75 {-90,90{
        9.54 {0,0{
            {
        {
    {
    21.1 ::jump9p5d(-90,0,0.3,1,5)
    ::jump10p5d(0,90,0.3,1,5)
EVENT 1. t3.6
simulation_ Study3.06.aif
    1sf.NOTE AkkEl-3-track6END.wav _speed 0.95
    Curve @command { panoramix_ "/track/9/azim" { 90,-90 8s
     Curve @command { panoramix2_ "/track/10/azim" { 90,-90 8s
EVENT 1. t3.7
simulation_ Study3.07.aif
    1sf.NOTE AkkEl-3-track7END.wav _speed 0.95
    ::jump9p5d(-90,0,.3,1,25.23)
    ::jump10p5d(0,90,.3,1,25.23)
EVENT 1. t3.8
simulation_ Study3.08.aif
    1sf.NOTE AkkEl-3-track8END.wav _speed 0.95
    ::jump9p5d(-20,20,0.5,1.2,9.55)
    ::jump10p5d(-90,90,0.5,1.2,9.55)
    9.55 ::jump9p5d(-90,90,0.5,1,8/18)
    ::jump10p5d(-20,20,0.5,1,8.18)
EVENT 1. t3.9
simulation_ Study3.09.aif
    1sf.NOTE AkkEl-3-track9END.wav _speed 0.95
    //abort ::jump9p5
    //abort ::jump10p5
    ::jump9p5d(-20,30,0.3,1,8.2)
    ::jump10p5d(20,-30,0.3,1,8.2)
    8.2 {curve C3.5
        @action := { panoramix_ "/track/9/azim" $a
                    panoramix2_ "/track/10/azim" $b{,
        @grain := 0.1 s{
        $a, $b
            {
                { -90.0, 90 {
        2.75 { 90.0, -90 {
        2.75 { -90.0, 90 {
            {
        {
    {
EVENT 1. t3.10
```
18/25

simulation\_ Study3.10.aif

1sf.NOTE AkkEl-3-track10END.wav \_speed 0.95

```
::jump9p5d(-90,90,0.2,0.9,9.5)
    ::jump10p5d(-10,10,0.5,1.5,9.5)
EVENT 1. t3.11
simulation_ Study3.11.aif
    1sf.NOTE AkkEl-3-track11END.wav _speed 0.95
    ::jump9p5d(-10,10,0.5,1.5,8.18)
    ::jump10p5d(-90,90,0.2,0.9,8.18)
EVENT 1. t3.12
simulation_ Study3.12.aif
    1sf.NOTE AkkEl-3-track12END.wav _speed 0.95
    ::jump9p5d(-30,30,0.5,3,30)
    ::jump10p5d(-30,30,0.5,3,30)
EVENT 1. t3.13
simulation_ Study3.13.aif
    1sf.NOTE AkkEl-3-track13END.wav _speed 0.95
    Curve @command { panoramix_ "/track/9/azim" { -30 .1s
     Curve @command { panoramix2_ "/track/10/azim" { 30 .1s
EVENT 1. t3.14
simulation_ Study3.14.aif
    1sf.NOTE AkkEl-3-track14END.wav _speed 0.95
    ::jump9p5d(-90,90,0.2,0.8,11.6)
    ::jump10p5d(-30,30,0.5,3,11.6)
EVENT 1. t3.15
simulation_ Study3.15.aif
    1sf.NOTE AkkEl-3-track15END.wav _speed 0.95
    Curve @command { panoramix_ "/track/9/azim" { -90, 90 5.5s
     Curve @command { panoramix2_ "/track/10/azim" { 90, -90 5.5s
EVENT 1. t3.16
simulation Study3.16.aif
    1sf.NOTE AkkEl-3-track16END.wav _speed 0.95
    ::jump9p5d(-90,90,0.2,0.8,5.5)
    ::jump10p5d(-30,30,0.5,3,5.5)
    5.5 Curve @command { panoramix_ "/track/9/azim" { -20 .1s
     Curve @command { panoramix2_ "/track/10/azim" { 20 .1s
EVENT 1. t3.17
simulation_ Study3.17.aif
    1sf.NOTE AkkEl-3-track17END.wav _speed 0.95
    Curve @command { panoramix_ "/track/9/azim" { -20 .1s
     Curve @command { panoramix2_ "/track/10/azim" { 20 .1s
EVENT 1. t3.18
simulation_ Study3.18.aif
    1sf.NOTE AkkEl-3-track18END.wav _speed 0.95
    ::jump9p5d(-90,90,0.3,1.5,11)
    ::jump10p5d(-90,90,0.3,1.5,11)
    11 {curve C3.5
        @action := { panoramix_ "/track/9/azim" $a
                    panoramix2_ "/track/10/azim" $b{,
        @grain := 0.1 s
        {
        $a, $b
            {
                { 0, 0 {
        1.83 { -90.0, 90 {
```
1.83 { 90.0, -90 {

1.83 { 90.0, -90 {

```
1.83 { 0.0, 0 {
            {
        {
    {
EVENT 1. t3.19
simulation_ Study3.19.aif
    1sf.NOTE AkkEl-3-track19END.wav _speed 0.95
    ::jump9p5(-20,20,0.1,0.1,1)
    ::jump10p5(-20,20,0.1,0.1,1)
    2 ::jump9p5(-90,90,0.1,0.1,1)
    ::jump10p5(-90,90,0.1,0.1,1)
    1 ::jump9p5(-20,20,0.1,0.1,1)
    ::jump10p5(-20,20,0.1,0.1,1)
    2.6 ::jump9p5(-90,90,0.1,0.1,1)
    ::jump10p5(-90,90,0.1,0.1,1)
    0.7 ::jump9p5(-10,10,0.1,0.1,1)
    ::jump10p5(-10,10,0.1,0.1,1)
    2.6 ::jump9p5(-90,90,0.1,0.1,1)
    ::jump10p5(-90,90,0.1,0.1,1)
    4.38 ::jump9p5(-10,10,0.1,0.1,1)
    ::jump10p5(-10,10,0.1,0.1,1)
    1.36 ::jump9p5(-90,90,0.1,0.1,1)
    ::jump10p5(-90,90,0.1,0.1,1)
    1.3 ::jump9p5(-10,10,0.1,0.1,1)
    ::jump10p5(-10,10,0.1,0.1,1)
EVENT 1. t3.20
simulation_ Study3.20.aif
    1sf.NOTE AkkEl-3-track20END.wav _speed 0.95
    ::jump9p5(-20,20,0.1,0.1,1)
    ::jump10p5(-20,20,0.1,0.1,1)
    1 ::jump9p5(-90,90,0.1,0.1,1)
    ::jump10p5(-90,90,0.1,0.1,1)
    2 ::jump9p5(-20,20,0.1,0.1,1)
    ::jump10p5(-20,20,0.1,0.1,1)
    5.45 ::jump9p5(-90,90,0.1,0.1,1)
    ::jump10p5(-90,90,0.1,0.1,1)
    1.85 ::jump9p5(-10,10,0.1,0.1,1)
    ::jump10p5(-10,10,0.1,0.1,1)
    1.85 ::jump9p5(-90,90,0.1,0.1,1)
    ::jump10p5(-90,90,0.1,0.1,1)
    1.4 ::jump9p5(-10,10,0.1,0.1,1)
```
::jump10p5(-10,10,0.1,0.1,1)

::j u m p 1 0 p 5 ( - 1 0 , 1 0 , 0.1 , 0.1 , 1

 $\overline{ }$ 

```
4 and 20 and 20 and 20 and 20 and 20 and 20 and 20 and 20 and 20 and 20 and 20 and 20 and 20 and 20 and 20 and
                                                                                                              C
A
M
```
EVENT 1. t3.21 simulation\_ Study3.21.aif 1 s f.N O T E A k k E l - 3 - t r a c k 2 1 E N D.w a v \_ s p e e d 0.9 ::jump9p5d(-90,90,0.3,1.2,8.18) ::jump10p5d(-90,90,0.3,1.2,8.18) EVENT 1. t3.22 simulation\_ Study3.22.aif 1 s f.N O T E A k k E l - 3 - t r a c k 2 2 E N D.w a v \_ s p e e d 0.9 5 { c u r v e C 3.2 2 @action := { panoramix\_ "/track/9/azim" \$a panoramix2\_ "/track/10/azim" \$b{, @grain := 0.1 s {<br>\$a, \$b { { 9 0 , - 9 0 { 4.7 { 0.0 , 0 { 5.8 { - 4 0.0 , 4 0 { 4.3 { 0.0 , 0 { 3.4 { 2 5.0 , - 2 5 {  $\mathfrak{p}$ { 0.0 , 0 { { { { EVENT 1. t3.23 simulation\_ Study3.23.aif 1 s f.N O T E A k k E l - 3 - t r a c k 2 3 E N D.w a v \_ s p e e d 0.9 5 ::jump9p5d(-90,90,0.5,3,60) ::jump10p5d(-90,90,0.5,3,60) E V E N T 1. t 4.1 simulation\_ Study4.01.aif simulation\_ speed 1.1 simulation\_ gain -12 panoramix\_ "/track/9/azim" -30 panoramix\_ "/track/10/azim" 30 study4 1 ; spatialisation controlled by akkordion dynamic Mix 1sf1 1SPAT5 0 10; Mix 1sf2 1SPAT6 0 10; Mix 2sf1 1SPAT5 0 10; Mix 2sf2 1SPAT6 0 10; 1X\_.PRESET 500formants Mix 1sf1 1X\_1 0 10; Mix 1sf2 1X\_1 0 10; Mix 2sf1 1X\_1 0 10; Mix 2sf2 1X\_1 0 10; Mix 1adc 1X\_2 0 10; Mix 2adc 1X\_2 0 10; Mix 1X\_1 1SPAT1 0 10 1X\_ Outgain 0. 2X\_.PRESET 500formants Mix 1adc 2X\_1 0 10; Mix 2adc 2X\_1 0 10; Mix 1sf1 2X\_2 0 10; Mix 1sf2 2X\_2 0 10; Mix 2sf1 2X\_2 0 10; Mix 2sf2 2X\_2 0 10; Mix 2X\_1 1SPAT2 0 10 2X\_ Outgain Document printed Fri 26 Apr 20<br>
EVENT 1. t3.21<br>
simulation\_5tudy3.<br>
15. NOTE AkkEl<br>
:: jumpp5d(-90,<br>
:: jumpp5d(-90,<br>
:: jump10p5d(-90,<br>
:: jump10p5d(-90,<br>
EVENT 1. t3.22<br>
simulation\_5tudy3.<br>
16. NOTE AkkEl<br>
{Curve C3.22<br>

```
4 and 20 and 20 and 20 and 20 and 20 and 20 and 20 and 20 and 20 and 20 and 20 and 20 and 20 and 20 and 20 and
                                                                                                              C
A
M
```
Mix 1ngate1 dac3 0 10 Mix 1ngate2 dac4 0 10 Mix 2ngate1 dac5 0 10 Mix 2ngate2 dac6 0 10 1 s f s t o p 1 ; 1 s f.N O T E A k k E l - 4 - t r a c k 1 A - E N D.w a v \_ s p e e d 0.9 5 2sf.NOTE AkkEl-4-track1B-End.wav \_speed 0.95 ; in part 4 B files and akkordeon l.h. goes to delays Mix 1adc 1early1 0 10 Mix 2adc 1early1 -70 10 Mix 2sf1 1early1 -20 10 Mix 2sf2 1early1 -20 10 Mix 1early1 1SPAT3 -20 10 Mix 1early2 1SPAT4 -20 10 1early Dry/wet 50 1early del\_max 500 LOOP LT4.1 1 { 1 e a r l y N 3 1early random\_pan 25 {E V E N T 1. t 4.2 simulation\_ Study4.02.aif simulation\_ speed 1.05 1 s f.N O T E A k k E l - 4 - t r a c k 2 A - E N D.w a v \_ s p e e d 0.9 5 2sf.NOTE AkkEl-4-track2B-END.wav \_speed 0.95 a b o r t L T 4.1 1 X \_.P R E S E T X 1.4.2 2 X \_.P R E S E T X 2.4.2 1early del\_max 300 L O O P L T 4.2 2 { 1 e a r l y N 5 1early random\_pan 25 {E V E N T 1. t 4.3 simulation\_ Study4.03.aif 1 s f.N O T E A k k E l - 4 - t r a c k 3 A - E N D.w a v \_ s p e e d 0.9 5 2sf.NOTE AkkEl-4-track3B-END.wav \_speed 0.95 Mix 1adc 1early1 -127 10; 1 X \_.P R E S E T X 1.4.3 Mix 2sf1 1early1 -127 10 Mix 2sf2 1early1 -127 10 Mix 1adc 1early1 -127 10 Mix 2adc 1early1 -127 10 EVENT 1. t4.4 simulation\_ Study4.04.aif 1 s f.N O T E A k k E l - 4 - t r a c k 4 A - E N D.w a v \_ s p e e d 0.9 5 2sf.NOTE AkkEl-4-track4B-END.wav \_speed 0.95 1 X \_.P R E S E T X 1.4.4 Mix 2sf1 1early1 -20 10 Mix 2sf2 1early1 -20 10 Mix 1adc 1early1 0 10 a b o r t L T 4.2 1early del\_max 3000 L O O P L T 4.4 2 { 1early N 2 1early random\_pan 100 {E V E N T 1. t 4.5

```
cimulation Studv4 A5 aif
```
a ima cac ivi \_ vcuu y + . vv. a i

```
1
s
f.N
O
T
E
A
k
k
E
l
-
4
-
t
r
a
c
k
5
A
-
E
N
D.w
a
v
_
s
p
e
e
d
0.9
5
     2sf.NOTE AkkEl-4-track5B-END.wav _speed 0.95
     Mix 1adc 1early1 -127 10
     Mix 2sf1 1early1 -127 10
     Mix 2sf2 1early1 -127 10
EVENT 1. t4.6
simulation_ Study4.06.aif
     1
s
f.N
O
T
E
A
k
k
E
l
-
4
-
t
r
a
c
k
6
A
-
E
N
D.w
a
v
_
s
p
e
e
d
0.9
5
     2sf.NOTE AkkEl-4-track6B-END.wav _speed 0.95
     Mix 1adc 1early1 0 10
     Mix 2sf1 1early1 -20 10
     Mix 2sf2 1early1 -20 10
     a
b
o
r
t
L
T
4.4
     1early del_max 300
     L
O
O
P
L
T
4.6
2
{
     1
e
a
r
l
y
N
3
     1early random_pan 0
{E
V
E
N
T
1. t
4.7
simulation_ Study4.07.aif
     1
s
f.N
O
T
E
A
k
k
E
l
-
4
-
t
r
a
c
k
7
A
-
E
N
D.w
a
v
_
s
p
e
e
d
0.9
5
     2sf.NOTE AkkEl-4-track7B-END.wav _speed 0.95
     a
b
o
r
t
L
T
4.6
     Mix 1adc 1early1 -127 10
     Mix 2sf1 1early1 -127 10
     Mix 2sf2 1early1 -127 10
     1early del_min 2500
     1early del_max 3500
     L
O
O
P
L
T
4.7
2
{
     1early N 1
     1early random_pan 0
{E
V
E
N
T
1. t
4.8
simulation_ Study4.08.aif
     1
s
f.N
O
T
E
A
k
k
E
l
-
4
-
t
r
a
c
k
8
A
-
E
N
D.w
a
v
_
s
p
e
e
d
0.9
     2
s
f.N
O
T
E
A
k
k
E
l
-
4
-
t
r
a
c
k
8
B
-
E
N
D.w
a
v
_
s
p
e
e
d
0.9
     a
b
o
r
t
L
T
4.7
     Mix 1adc 1early1 0 10
     Mix 2sf1 1early1 -20 10
     Mix 2sf2 1early1 -20 10
     1early del_min 200
     1early del_max 300
     L
O
O
P
L
T
4.8
2
{
     1early N 2
     1early random_pan 50
{E
V
E
N
T
1. t
4.9
simulation_ Study4.09.aif
     1
s
f.N
O
T
E
A
k
k
E
l
-
4
-
t
r
a
c
k
9
A
-
E
N
D.w
a
v
_
s
p
e
e
d
0.9
5
     2sf.NOTE AkkEl-4-track9B-END.wav _speed 0.95
     Mix 1adc 1early1 -127 10
     Mix 2sf1 1early1 -127 10
     Mix 2sf2 1early1 -127 10
EVENT 1. t4.10
simulation_ Study4.10.aif
```
simulation\_ Study4.10.aif

1sf.NOTE AkkEl-4-track10A-END.wav \_speed 0.95 2sf.NOTE AkkEl-4-track10B-END.wav \_speed 0.95 EVENT 1. t4.11 simulation\_ Study4.11.aif 1sf.NOTE AkkEl-4-track11A-END.wav \_speed 0.95 2sf.NOTE AkkEl-4-track11B-END.wav \_speed 0.95 EVENT 1. t4.12 simulation\_ Study4.12.aif 1sf.NOTE AkkEl-4-track12A-END.wav \_speed 0.85 2sf.NOTE AkkEl-4-track12B-END.wav \_speed 0.85 EVENT 1. t4.13 print stop EVENT 1. stop 1sf stop 1; 2sf stop 1; 3sf stop 1; 4sf stop 1; EVENT 1 end // 1sf Outgain -127; cut sound // 2sf Outgain -127; cut sound

#### C IRCAM (CC) BY-NO-ND

This documentation is licensed under a Creative Commons [Attribution-NonCommercial-NoDerivatives](http://creativecommons.org/licenses/by-nc-nd/4.0/) 4.0 International License.

### <span id="page-24-0"></span>**Program note**

Tout ce que je vis et ai vécu me constitue. Je suis fait de ces expériences, ce sont elles qui me façonnent. Je me forme à partir des motifs appris, pour devenir ce que je ressens comme étant moi. Ce qui sonne et ce qui est entendu est simultanément appris, préformé et peut constituer une expérience unique. Lors de la composition, tout ce qui a ainsi été façonné s'exprime en tant que tel : un conteneur de contenus prédéfinis, chargé d'une compréhension et d'expériences vécues aussi prédéfinies. En même temps, chaque son est modelé par une certaine énergie et forme une certaine expérience de perception. Ces deux niveaux sont difficilement séparables – pourtant, ils sont substantiels par leur interaction : l'expérience la plus intime porte le sceau de la société, l'élément le plus banal peut devenir l'expérience la plus intime.

C'est cette imbrication qu'articulent les *4 studies for selfportraits in surroundings*. Des souvenirs de longue date, des expériences – banales

et quotidiennes, mais qui continuent de me toucher – : voilà les matrices à partir desquelles le matériau et la structure sont développés. C'est la rencontre entre l'expérience intime et un environnement façonné. Une structure sonore, développée à partir de l'expérience personnelle, rencontre la strate sonore documentant un environnement qui tout à la fois permet et prédéfinit l'expérience vécue. Ce fondement paradoxal est réactualisé et réarticulé par la composition : d'une part, à travers une formation du son caractérisée par la projection et le traitement, d'autre part, par une polyphonie entre les sources sonores, les médiums concevant le son : l'instrument et celui/celle qui en joue, de même que l'électronique, qui livre des structures sonores composées et un traitement en temps réel. L'interaction entre les différents niveaux est mise en œuvre en empruntant deux voies : d'une part celle des mécanismes polyphoniques de traitement relevant de la composition et faisant interagir les strates entre elles et, d'autre part, celle du traitement par l'électronique en temps réel projetant les deux niveaux (discours instrumental d'une part et électronique composée d'échantillons sonores « documentaires » de l'autre) respectivement l'un sur l'autre. Chaque strate s'inscrit dans l'autre, chacune devenant perméable aux qualités de l'autre et s'actualisant grâce à celles-ci. Le travail de transformation se comprend comme un processus d'individuation des conditions présidant au projet : l'environnement documenté, tout ce qui est le fruit d'un apprentissage – expérience (intérieure), expérience vécue, expression des « sensations » –, l'instrument avec son idiome et ses prérequis à l'empreinte médiale. À ce deuxième niveau d'individuation, toutes les énergies et qualités emmagasinées peuvent réapparaître et s'agencer sous un jour nouveau et ainsi s'actualiser. L'individuation signifie également que l'écoute de la musique et la musique ne se confondent plus complètement : un espace est donné à la compréhension auditive pour qu'elle puisse faire sa propre expérience, par-delà les assignations et les imprégnations, et peut-être découvrir d'autres strates d'elle-même.

Clemens Gadenstätter, note de programme du concert ManiFeste du 25 juin 2022 dans la Grande Salle du Centre Pompidou, traduction de Philippe Abry.

Version documentation creation date: Feb. 20, 2023, 9:55 a.m., update date: Feb. 20, 2023, 3:18 p.m.